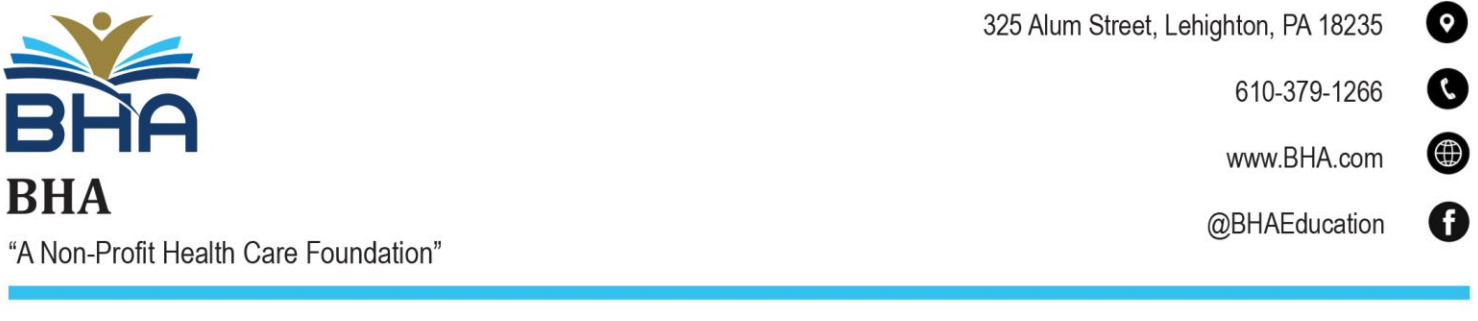

## **Recognizing and Reporting Child Abuse Online Training**

- 1. To register for this course head to<https://www.reportabusepa.pitt.edu/>
- 2. Click "Don't have an account? Click here" button to register.

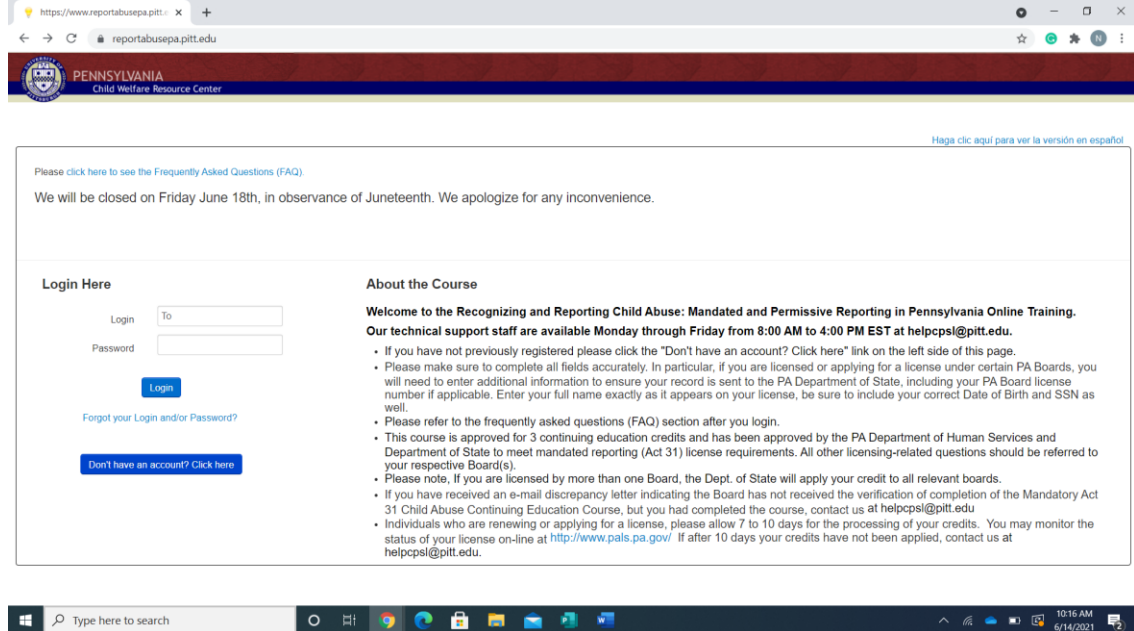

3. Fill in all the information on the New User Registration page.

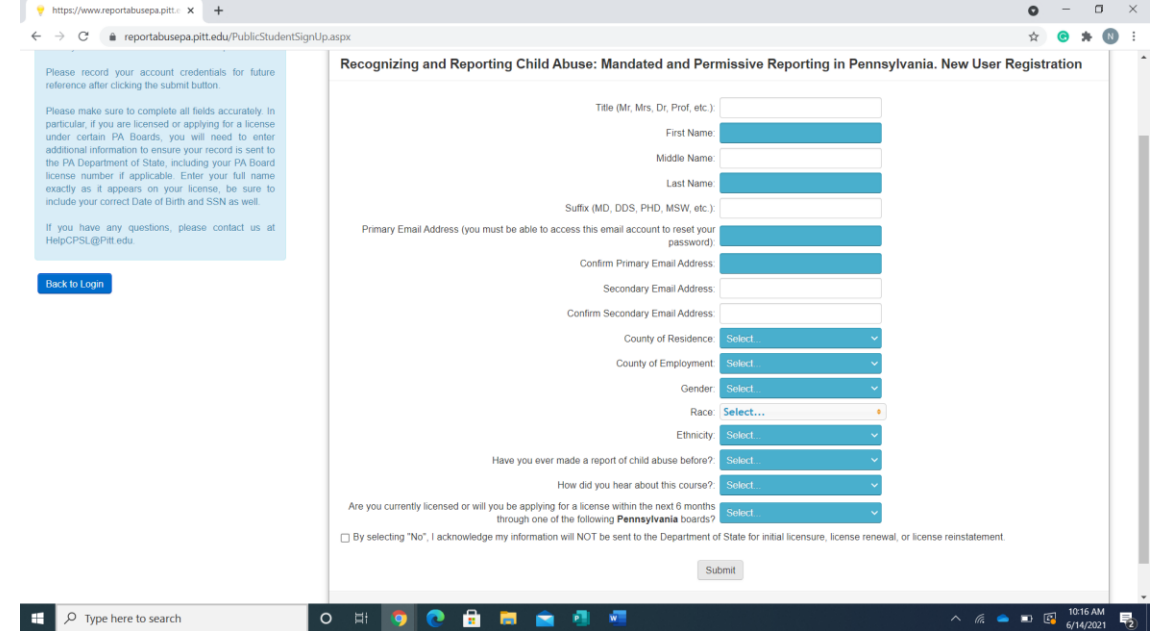

4. Click Submit when you are done.